# **Appendix**

- [Appendix A: List of useful CSS definitions for button styling](#page-0-0) [A.1. Colors](#page-0-1)
- [Appendix B: White- and Blacklist for Actions](#page-0-2)
- [Appendix C: List of actions for triggers](#page-0-3)
	- [C.1. None](#page-1-0)
	- [C.2. Custom](#page-1-1)
	- [C.3. Navigation](#page-1-2)
	- [C.4. Sense](#page-2-0)
	- [C.5. Other](#page-3-0)

## <span id="page-0-0"></span>Appendix A: List of useful CSS definitions for button styling

The Button Editor makes heavy use of CSS definitions for styling buttons. The following lists give an overview on frequently used CSS properties.

#### <span id="page-0-1"></span>**A.1. Colors**

The following color expressions can be used in menubar:

- Color names: black, white, red, etc.
- Hex values, three or six digits: #f80, #ff8800
- Hex values, four or eight digits (alpha channel): #f087, #ff008877
- RGB and RGBA: rgb(255,127,0), rgba(255,127,0,.5) or rgb(255 127 0), rgba(255 127 0 / .5)
- HSL and HSLA: hsl(360,100%,50%), hsla(360,100%,50%,.8) or hsl(360 100% 50%), hsla(360 100% 50% / .8)
- ARGB: =argb(127,255,63,15) with the alpha channel being a value between 0 and 255.

#### <span id="page-0-2"></span>Appendix B: White- and Blacklist for Actions

The config file will be reset after every update. Please make a backup of your config file and edit the new config file after every update.ω

With the config.js file located in the extension folder, actions of the button can either be black- or whitelisted. Blacklisted actions are not available while whitelisted actions are. The combination of both methods is necessary to create specific scenarios, where all actions are blacklisted for a user group but some users have whitelisted actions.

The listing rules can be defined for user directories and users. Just enter the user directory name(s) and the user name(s). Writing a "**" will target all users or user directories depending on where the "**" is used.

If there are no actions available after setting the config make sure that the action "none" is set as a whitelisted action. Also, it's important to note that the trigger is not visible and can not be reused when the trigger is already defined but is blocked because of the config. For example, an onClick trigger cannot be set two times. The only exception are custom triggers which can be defined multiple times.

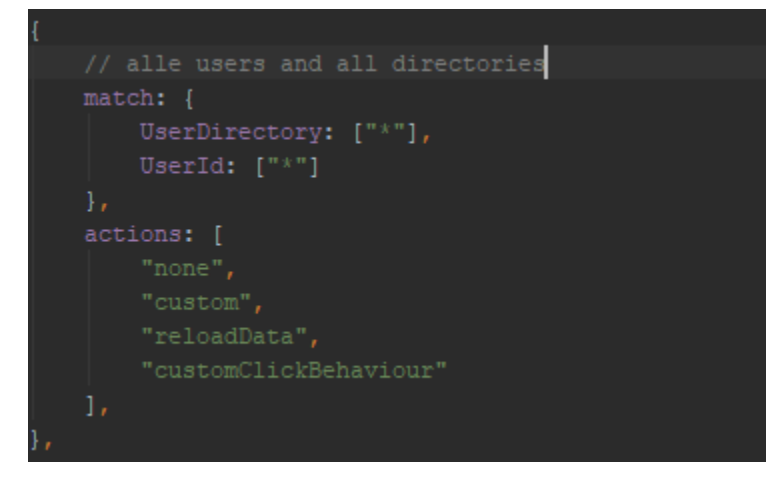

Figure 61. Listing example.

<span id="page-0-3"></span>Appendix C: List of actions for triggers

The following actions can be attached to events that trigger a button.

## <span id="page-1-0"></span>**C.1. None**

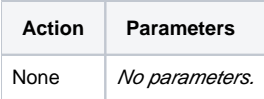

#### <span id="page-1-1"></span>**C.2. Custom**

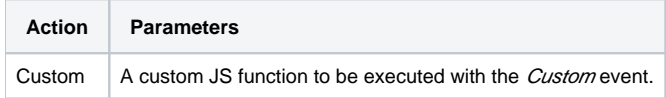

# <span id="page-1-2"></span>**C.3. Navigation**

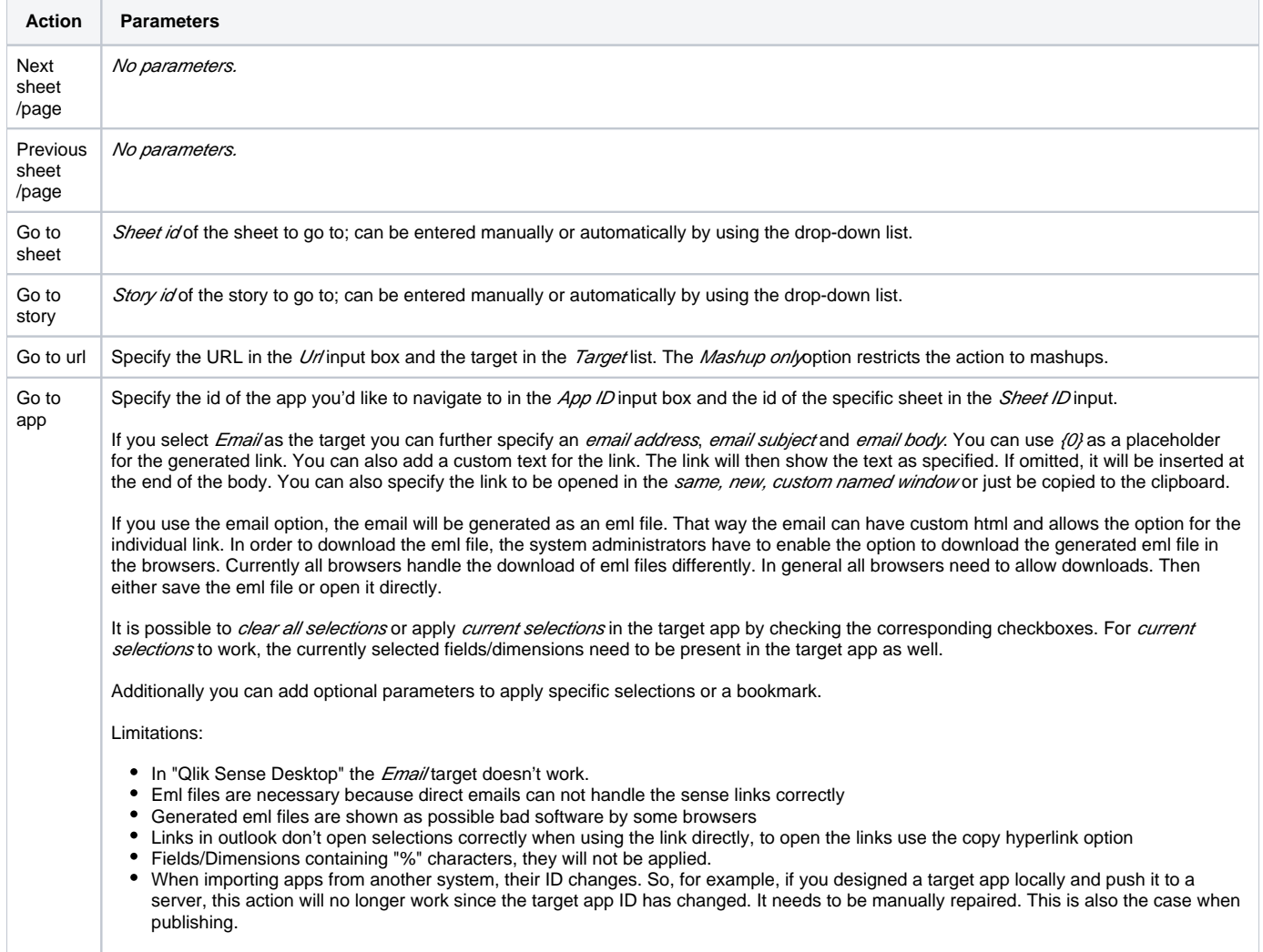

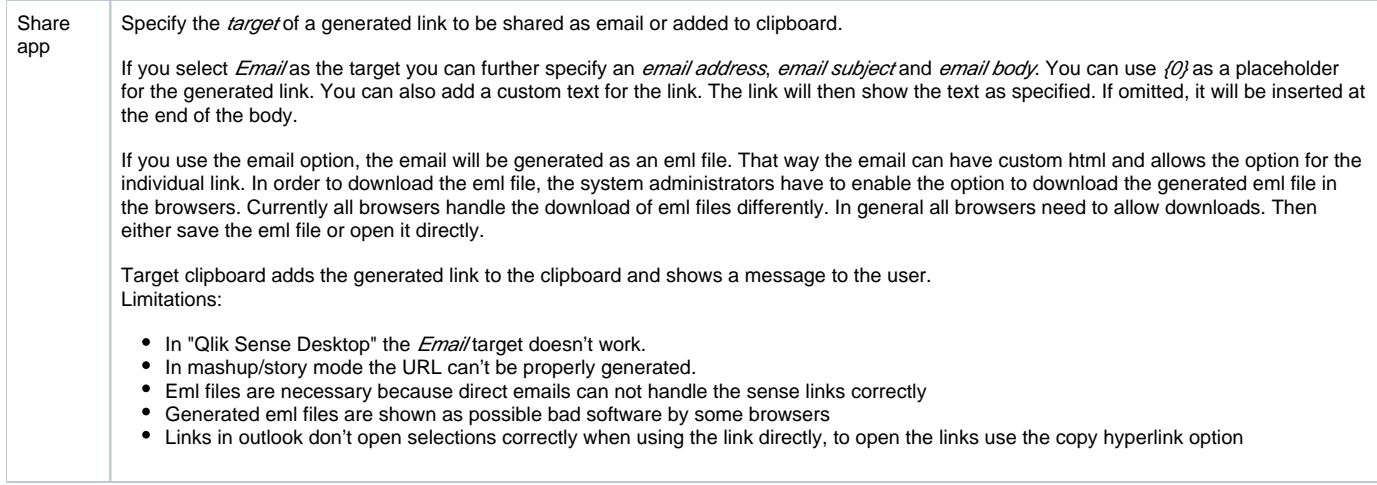

#### <span id="page-2-0"></span>**C.4. Sense**

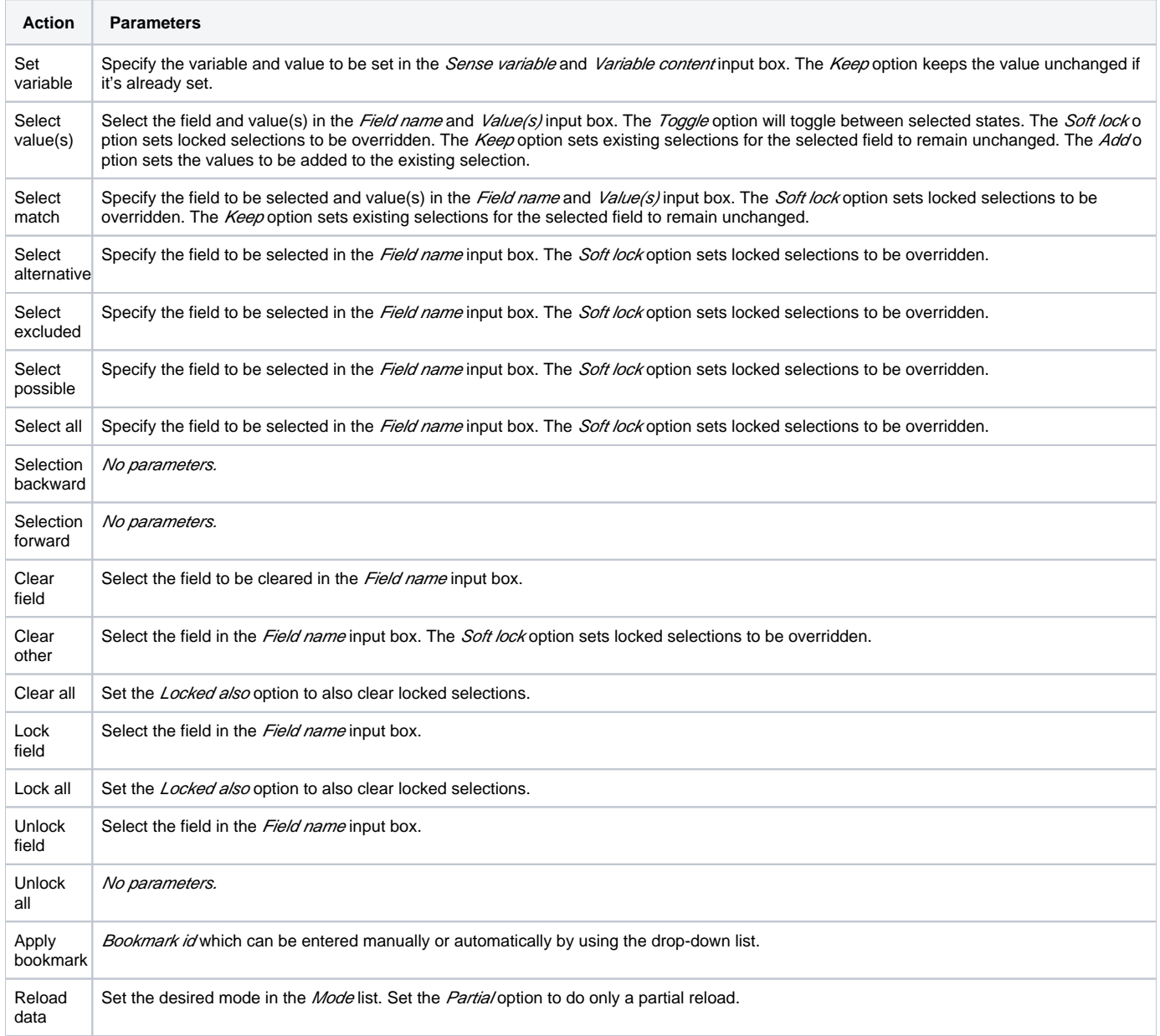

⊕ The *Reload data* action should be used with extreme care as reloading the app triggers a sheet reload which can result in the complete loss of unsaved comments on this sheet. Additionally, in the case of publicated apps, it is neccessary to create a corresponding Security Rule on the Qli k Sense server.

### <span id="page-3-0"></span>**C.5. Other**

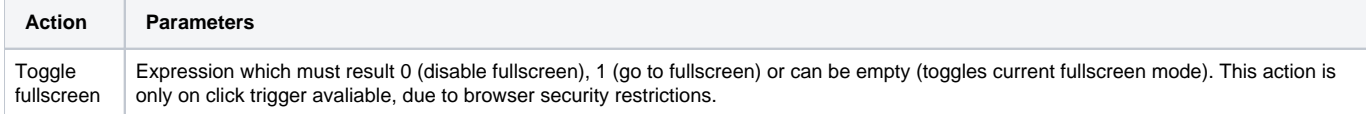